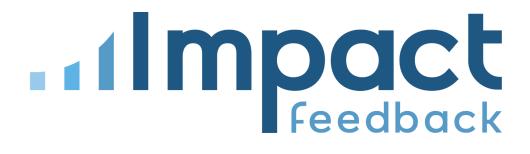

# Impact Feedback Online Meeting Integration

3/24/2023

### Overview

The online meeting integration feature makes it easy for providers in Impact Feedback to create virtual meetings in Zoom or Microsoft Teams. With the integration enabled, a unique meeting URL is automatically generated when a class or appointment is booked for the given provider.

| MONTH WEEK DAY L              | IST                          | 1                  | March 2023 |                      | <u>т</u>                     | ODAY ← | $\rightarrow$ |
|-------------------------------|------------------------------|--------------------|------------|----------------------|------------------------------|--------|---------------|
| Providers —<br>Patrick Rogers | X Class Types Any Class Type | Presence -     Any |            | Booked Status<br>Any |                              | s C 🚯  | +             |
| Sun                           | Mon                          | Tue                | Wed        | Thu                  | Fri                          | Sat    |               |
| 26                            | 27                           | 28                 | 01         | 02                   | 03                           |        | C             |
| 05                            | 06                           | 07                 | 08         | 09                   | 10                           |        |               |
| 12                            | 13                           | 14                 | 15         | 16                   | 17                           |        | 1             |
| 19                            | 20                           | 21                 | 22         | 23                   | 24<br>• 5pm BASICS Session 1 |        | 2             |
| 26                            | 27                           | 28                 | 29         | 30                   | 31                           |        | C             |

Impact Feedback Class Calendar

When a class or appointment is booked, the online meeting is generated if: 1) the provider has enabled the integration on their account, and 2) the Virtual Presence and Generate URL options were selected for the availability.

| Availability                               | Details                                                |
|--------------------------------------------|--------------------------------------------------------|
| Availability                               |                                                        |
| - Title *                                  | Class Types                                            |
| Pat's Afternoon Check-In                   | BASICS Session 1                                       |
| Title visible only to staff                | Which class types are available for this availability? |
| Provider *                                 | Presence *                                             |
| Patrick Rogers                             | ▼ Virtual ▼                                            |
| Which provider is this availability for?   | Is availability in-person, virtual, or both?           |
| Start Date*                                | Virtual Meeting Link * ⑦                               |
| 03/15/2023 (S 3:30 pm                      | GENERATE URL USE CUSTOM URL                            |
| ecurring Availability                      | GENERATE ORL USE COSTOM ORL                            |
|                                            |                                                        |
| REPEATS DOES NOT REPEAT                    | T                                                      |
|                                            | •                                                      |
| Class Types                                |                                                        |
|                                            |                                                        |
| #1: BASICS Session 1                       |                                                        |
| Duration (Minutes)*   Capacity*     O   30 |                                                        |
| How long is the class?                     | ents can                                               |
| now long is the class: now many stude      | ents can                                               |
| register?                                  |                                                        |

Impact Feedback New Provider Availability

After a class is booked, the generated meeting URL is visible in the class detail screen within Impact Feedback. The meeting URL may also be included in email confirmation messages to students or staff.

| Classes > BASICS Session 1                          |               |                                                                 |  |  |
|-----------------------------------------------------|---------------|-----------------------------------------------------------------|--|--|
| INFO                                                | ROSTER        | NOTIFICATIONS                                                   |  |  |
| Class                                               |               |                                                                 |  |  |
| Date                                                |               | Fri, Mar 24, 2023 5:00 PM                                       |  |  |
| ID                                                  |               | class_2303KHUNX93J75VM                                          |  |  |
| Duration                                            |               | 30 minutes                                                      |  |  |
| Presence                                            |               | VIRTUAL                                                         |  |  |
| Generate URL                                        |               |                                                                 |  |  |
| URL                                                 | $\rightarrow$ | https://us05web.zoom.us/j/86783321340?pwd=aDZSNkk0aEIMdFIZaWVEM |  |  |
| Class Type                                          |               | BASICS Session 1                                                |  |  |
| Session Type                                        |               | Individual                                                      |  |  |
| Registered                                          |               | 1 (100.0%)                                                      |  |  |
| Provider                                            |               | Patrick Rogers                                                  |  |  |
| Self-Removal                                        |               |                                                                 |  |  |
| Cancelled                                           |               |                                                                 |  |  |
| <ul><li>EDIT DETAILS</li><li>CANCEL CLASS</li></ul> |               |                                                                 |  |  |

Impact Feedback Class Info - Staff View

## Connecting the Integration (Provider User)

Users can enable the integration by completing a one-time OAuth2 authorization grant for a supported meeting service provider. This gives Impact Feedback read and write access to a user's meeting events, using tokens returned from the grant.

| count                                                                                                    |                           |                     |                  |
|----------------------------------------------------------------------------------------------------|---------------------------|---------------------|------------------|
| PROFILE                                                                                                    | PASSWORD                  | MFA                 | EXTERNA          |
| If your organization use                                                                                                    | es single sign-on (SSO) s | ome changes will ha | ive no effect.   |
| Provider                                                                                                    |                           | 1                   |                  |
| User ID                                                                                                    |                           |                     |                  |
| your primary calendar.                                                                                                    |                           |                     |                  |
| Google Calendar                                                                                                    | Microsoft                 | 365                 |                  |
| 31         Google Calendar         Meeting Integration                                                                           |                           |                     |                  |
| your primary calendar.<br>31<br>Google Calendar<br>Meeting Integration<br>As a provider, you can conr<br>create online meetings. |                           |                     | oked classes can |

Impact Feedback User Integrations

| Veu ere ekeutte edele                                                                                                    | most Foodbook                            |  |  |  |
|----------------------------------------------------------------------------------------------------|------------------------------------------|--|--|--|
| You are about to add Impact Feedback                                                                                                    |                                          |  |  |  |
| PR it@firstlightweb.com                                                                                                    | Switch Account                           |  |  |  |
| <ul> <li>Note</li> <li>App can access and manage this information</li> <li>This app may enable an in-meeting notificati<br/>access real-time video, audio, chat, or meeting<br/>Learn more</li> </ul> | on to participants if the app is used to |  |  |  |
|                                                                                                    |                                          |  |  |  |
| App can view information<br>Associated with you                                                                                                    |                                          |  |  |  |
|                                                                                                    | >                                        |  |  |  |
| Associated with you                                                                                                    | >                                        |  |  |  |
| Associated with you                                                                                                    |                                          |  |  |  |
| Associated with you             ⓐ Settings             ¶ Profile & Contact Information                                                                                                    | >                                        |  |  |  |
| Associated with you <sup>(2)</sup> Settings <sup>(2)</sup> Settings <sup>(2)</sup> Settings <sup>(2)</sup> Settings <sup>(2)</sup> Contact Information <sup>(2)</sup> Calendars                       | ><br>Zoom experiences with you           |  |  |  |

Zoom User OAuth Consent Screen

| Microsoft                                                                                                  |                                  |                   |
|----------------------------------------------------------------------------------------------------|----------------------------------|-------------------|
| @firstlightweb.com                                                                                         | ı                                |                   |
| Permission                                                                                                 | s requeste                       | d                 |
| Impact Feedl<br>First Light We                                                                             | back<br>b Services LLC <b>\$</b> | •                 |
| his app would like                                                                                         | to:                              |                   |
| Sign you in and re                                                                                         | ad your profile                  |                   |
| / Read and create y                                                                                        | our online meetings              | 8                 |
| Maintain access to                                                                                         | o data you have giv              | en it access to   |
| Consent on behal                                                                                           | f of your organizatio            | n                 |
| Accepting these permiss<br>use your data as specifie<br>statement. You can chan<br>https://myapps.microsof | ed in their terms of se          | rvice and privacy |
| oes this app look suspi                                                                                    | cious? Report it here            |                   |
|                                                                                                    | Cancel                           | Accept            |

Microsoft Teams User OAuth Consent Screen

After users successfully authorize Impact Feedback to access meetings on their behalf, connected account details are displayed with the option to disconnect and disable the integration at any time.

| nage<br>CCOUNT                                       |                          |                        |                 |
|------------------------------------------------------|--------------------------|------------------------|-----------------|
| PROFILE                                              | PASSWORD                 | MFA                    | EXTERNAL        |
| i) If your organization u                            | ses single sign-on (SSO) | some changes will ha   | ave no effect.  |
| External Accounts                                    |                          |                        |                 |
| Provider                                             |                          |                        |                 |
| User ID                                              |                          |                        |                 |
| Calendar Integration                                 |                          |                        |                 |
| As a provider, you can con<br>your primary calendar. | Microsof                 | Ĩ                      |                 |
| Meeting Integration                                  |                          |                        |                 |
| As a provider, your booke<br>connected account below |                          | ally create online mee | tings using the |
| Provider                                             | Zoom                     |                        |                 |
| Connected                                            | () a few seco            | nds ago                |                 |
| Full Name                                            | Patrick Rogers           |                        |                 |
| Email                                                | it@firstlightweb         | ).com                  |                 |
| DISCONNECT                                           |                          |                        |                 |

Impact Feedback Connected Zoom Integration

## **Integration Operation**

In the background, Impact Feedback will perform one-way API calls to create, update and remove online meetings on behalf of the provider when any of the following events occur:

- A class is booked by adding a student to the roster (create meeting).
- Booked class properties are changed, such as the date, time or location (**update meeting**).
- A class is canceled or unbooked by removing all students from the roster (**remove meeting**).

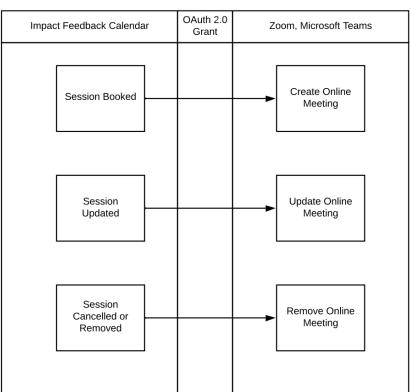

#### Provider User

### **Integration Details - Zoom**

To view Impact Feedback on the Zoom App Marketplace, visit: <a href="https://marketplace.zoom.us/apps/cusMf8cQSzevrC-j9iqbgA">https://marketplace.zoom.us/apps/cusMf8cQSzevrC-j9iqbgA</a>

### Scopes Required

The table below lists permissions required by the integration.

#### Scopes

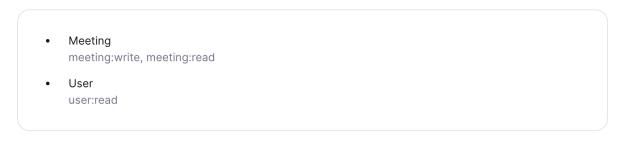

### Integration Details - Microsoft Teams

### Scopes Required

| API / Permissions name   | Туре      | Description                                         | Admin consent requ |
|--------------------------|-----------|-----------------------------------------------------|--------------------|
| ∽ Microsoft Graph (4)    |           |                                                     |                    |
| Calendars.ReadWrite      | Delegated | Have full access to user calendars                  | No                 |
| offline_access           | Delegated | Maintain access to data you have given it access to | No                 |
| OnlineMeetings.ReadWrite | Delegated | Read and create user's online meetings              | No                 |
| User.Read                | Delegated | Sign in and read user profile                       | No                 |

Note: Calendars.ReadWrite is only required for Outlook Calendar Integration, and is not necessary for Teams.

#### Granting Access to Impact Feedback

For Azure AD tenants that impose security restrictions on which applications their users may grant access to, administrators will need to approve Impact Feedback as an authorized application.

Because Impact Feedback is not listed in the public apps directory, this can be performed directly by using the <u>tenant-wide admin consent URL</u>, populated with your Tenant ID and the Impact Feedback Application ID.

https://login.microsoftonline.com/{tenant-id}/adminconsent?client\_id={clie
nt-id}

Where:

- {tenant-id} is your organization's tenant ID or any verified domain name
- {client-id} is the Impact Feedback Application ID e0ff52c9-ee74-4fff-b7be-4fcd46d168f7

Update {tenant-id} in the URL below with your organization's tenant ID or verified domain name. Use the resulting URL to grant tenant-wide admin consent.

https://login.microsoftonline.com/{tenant-id}/adminconsent?client\_id=e0ff52c9-ee74-4fff-b7be-4f cd46d168f7

### Additional Information

More information is available in the Impact Feedback Support Portal:

- Zoom integration:
   <u>https://support.impactfeedback.com/support/solutions/articles/63000275850-zoom-integration</u>
- Microsoft Teams integration: <u>https://support.impactfeedback.com/support/solutions/articles/63000276502-microsoft-teams-integration</u>

### Contact

Please contact Patrick Rogers (<u>it@firstlightweb.com</u>) or Alessandra Hughes (<u>alessandra@firstlightweb.com</u>) with any questions regarding the calendar integration.